## **BAB V**

# **IMPLEMENTASI DAN PENGUJIAN SISTEM**

#### **5.1 HASIL IMPLEMENTASI**

Pada bab ini akan dibahas tentang implementasi, yaitu proses menterjemahkan rancangan ( *design* ) menjadi program aplikasi yang dapat digunakan oleh admin maupun user. Hasil implementasi tersebut saat ini dijalankan mulai dari masukan, keluaran dan pengujian.

### **5.1.1 Implementasi Rancangan Input**

1. Halaman Input Login Admin

Pada halaman ini, ditampilkan form input Login Admin yang dapat diakses oleh admin untuk melakukan Login. Gambar 5.1 berikut merupakan hasil implementasi halaman input Login pada gambar 4.15.

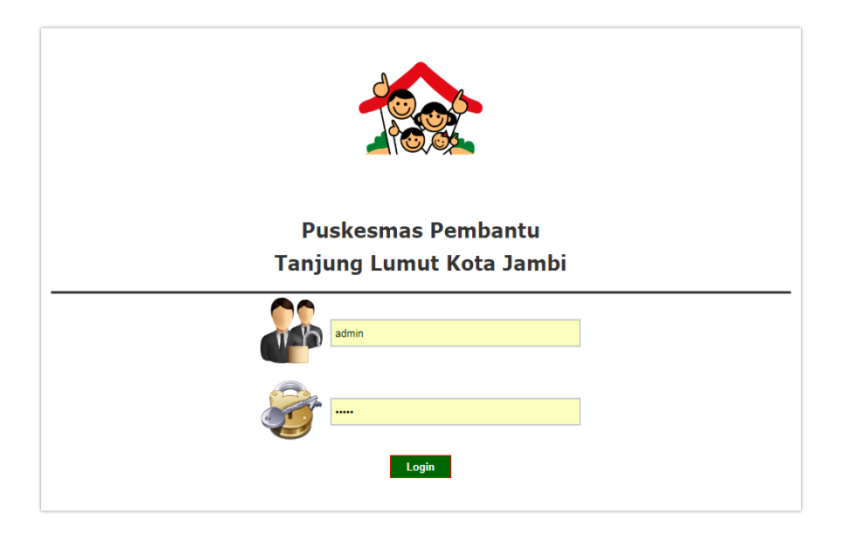

**Gambar 5.1 Halaman Input Login** 

2. Halaman Input Data Pasien

Pada halaman ini, ditampilkan form input Data Pasien yang dapat diakses oleh admin. admin dapat menginput data Pasien di menu data pasien. Gambar 5.2 berikut merupakan hasil implementasi halaman input data pasien pada gambar 4.16

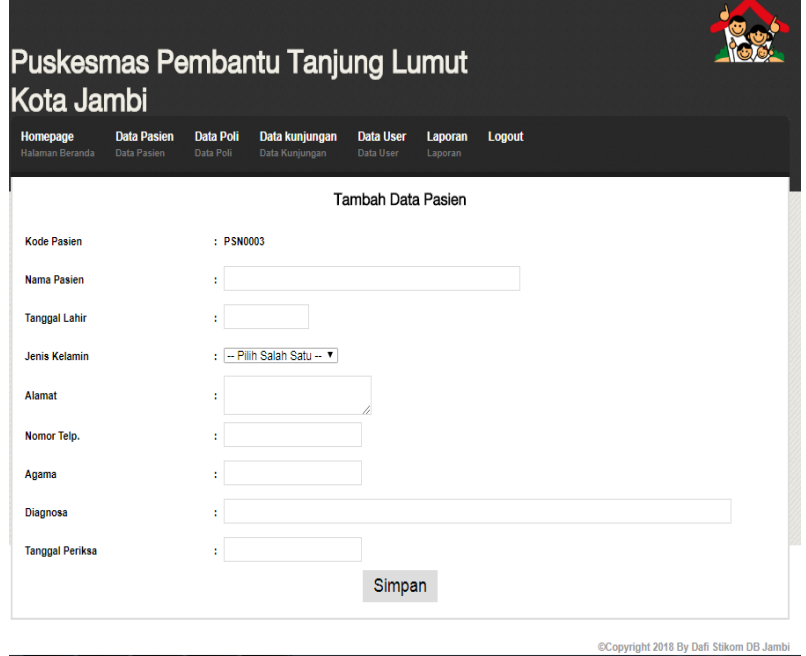

**Gambar 5.2 Halaman Input Data Pasien**

3. Halaman Input Data Poli

Pada halaman ini, ditampilkan form input Data Poli yang dapat diakses oleh admin dan pegawai. admin atau pegawai dapat menginput data poli di menu data poli. Gambar 5.3 berikut merupakan hasil implementasi halaman input data poli pada gambar 4.17

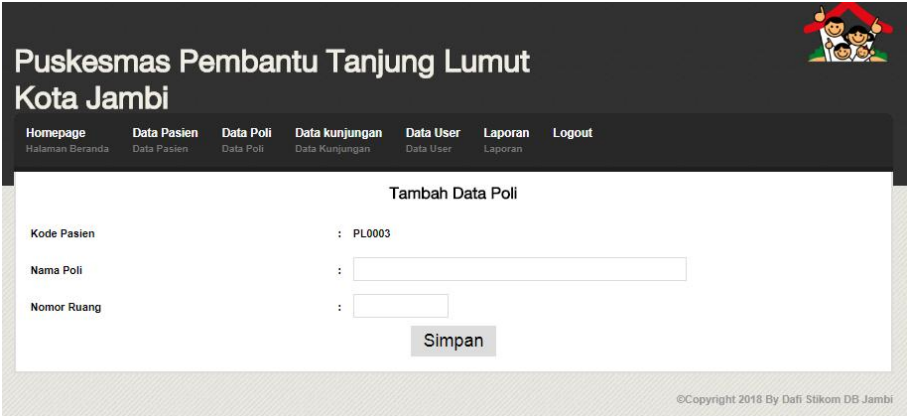

**Gambar 5.3 Halaman Input Data Poli**

4. Halaman Input Data Kunjungan

Pada halaman ini, ditampilkan form input Data Kunjungan yang dapat diakses oleh admin dan pegawai. admin atau pegawai dapat menginput data kunjungan di menu data kunjungan. Gambar 5.4 berikut merupakan hasil implementasi halaman input data kunjungan pada gambar 4.18

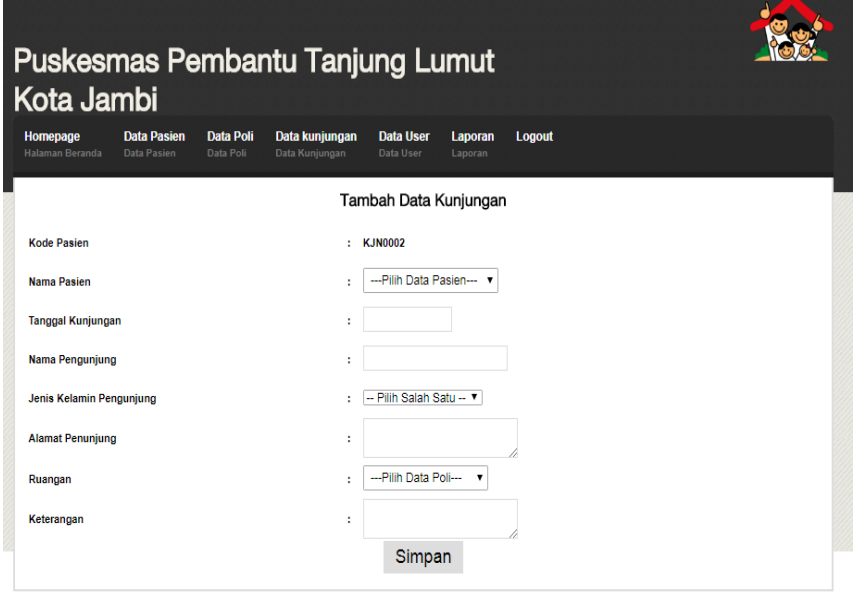

Copyright 2018 By Dafi Stikom DB Jambi

**Gambar 5.4 Halaman Input Data Kunjungan**

5. Halaman Input Data user

Pada halaman ini, ditampilkan form input Data user yang dapat diakses oleh admin. admin dapat menginput data user di menu data user. Gambar 5.5 berikut merupakan hasil implementasi halaman input Data user pada gambar 4.19

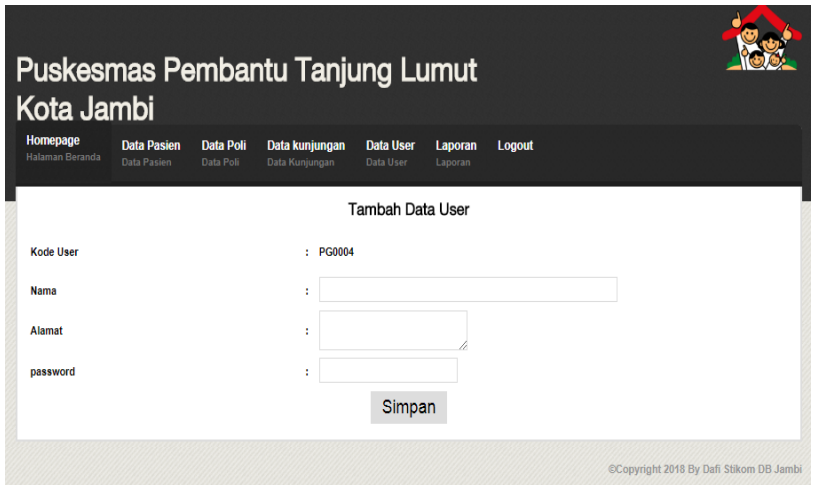

**Gambar 5.5 Halaman Input Data User**

### **5.1.2 Implementasi Rancangan Output**

1. Halaman Beranda Admin

Pada halaman ini, ditampilkan menu umum dari halaman beranda admin seperti beranda, Data Pasien, Data Poli, Data Kunjungan, Data User, Laporan dan Logout. Gambar 5.6 berikut merupakan hasil implementasi halaman beranda admin pada gambar 4.20

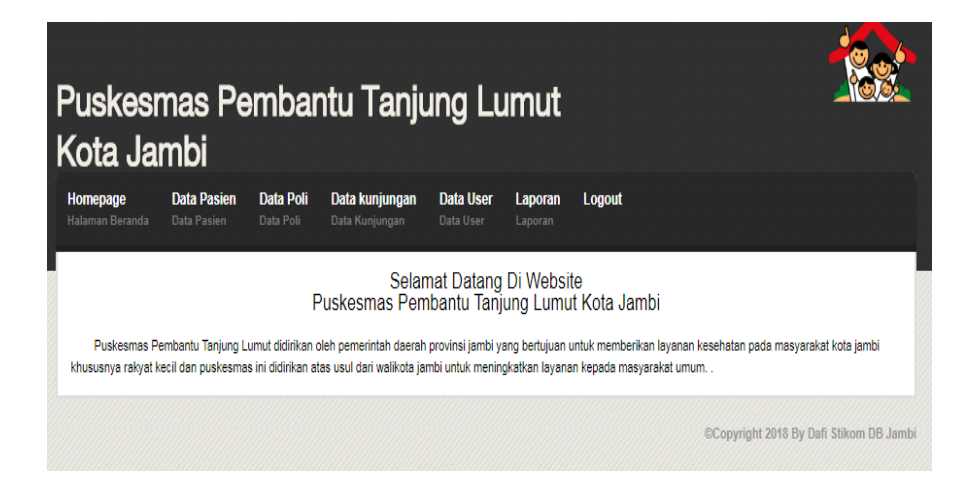

**Gambar 5.6 Halaman Beranda Admin**

### 2. Halaman Beranda Pegawai

Pada halaman ini, ditampilkan menu umum dari halaman beranda pegawai seperti beranda, Data Pasien, Data Poli, Data Kunjungan dan Logout. Gambar 5.7 berikut merupakan hasil implementasi halaman beranda pegawai pada gambar 4.21

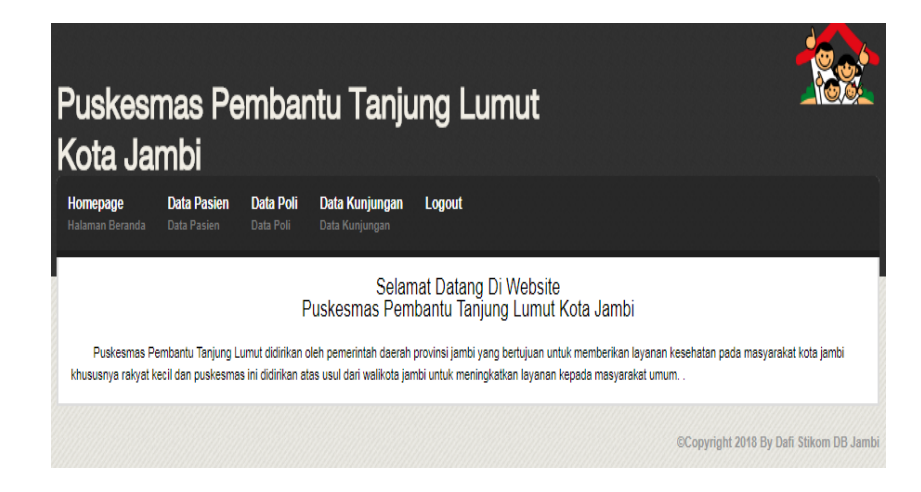

**Gambar 5.7 Halaman Beranda Pegawai**

3. Halaman Data Pasien

Pada halaman ini, ditampilkan Informasi Data Pasien yang telah diinputkan. Halaman ini dapat dilihat oleh admin *website* ini. Gambar 5.8 berikut merupakan hasil implementasi halaman Data Pasien pada gambar 4.22

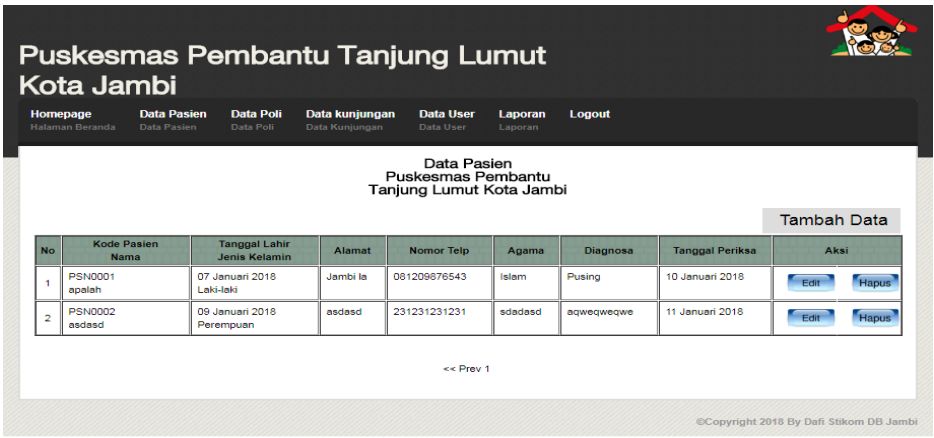

**Gambar 5.8 Halaman Data Pasien**

4. Halaman Data Poli

Pada halaman ini, ditampilkan Informasi Data Poli yang telah diinputkan. Halaman ini dapat dilihat oleh admin *website* ini. Gambar 5.9 berikut merupakan hasil implementasi halaman Data Poli pada gambar 4.23

| Data Poli<br>Puskesmas Pembantu<br>Tanjung Lumut Kota Jambi |           |           |                                          |  |  |  |  |  |  |  |  |
|-------------------------------------------------------------|-----------|-----------|------------------------------------------|--|--|--|--|--|--|--|--|
|                                                             |           |           |                                          |  |  |  |  |  |  |  |  |
|                                                             |           |           | Aksi                                     |  |  |  |  |  |  |  |  |
| Melati                                                      | 01        | Edit      | <b>Hapus</b>                             |  |  |  |  |  |  |  |  |
| Mawar                                                       | 02        | Edit      | <b>Hapus</b>                             |  |  |  |  |  |  |  |  |
|                                                             | Kode Poli | Nama Poli | <b>Tambah Data</b><br><b>Nomor Ruang</b> |  |  |  |  |  |  |  |  |

**Gambar 5.9 Halaman Data Poli**

5. Halaman Data Kunjungan

Pada halaman ini, ditampilkan Informasi Data Kunjungan yang telah diinputkan. Halaman ini dapat dilihat oleh admin *website* ini. Gambar 5.10 berikut merupakan hasil implementasi halaman Data Kunjungan pada gambar 4.24

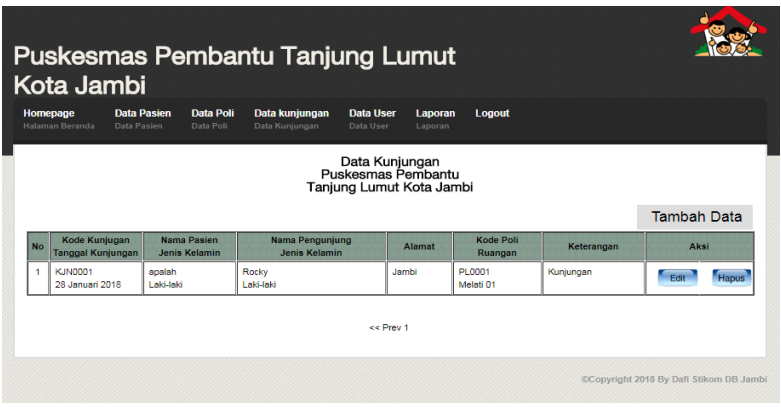

**Gambar 5.10 Halaman Data Kunjungan**

6. Halaman Data User

Pada halaman ini, ditampilkan data user yang dapat dilihat oleh Admin.

Gambar 5.11 berikut merupakan hasil Berikut hasil implementasi halaman data user pada gambar 4.25

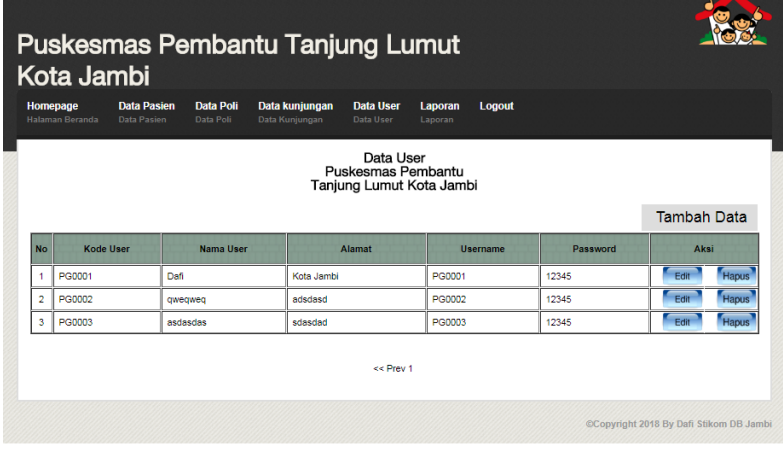

**Gambar 5.11 Halaman Data user**

7. Halaman Laporan

Pada halaman ini, ditampilkan laporan yang dapat dilihat oleh Admin. Gambar 5.12 berikut merupakan hasil implementasi halaman laporan pada gambar 4.26

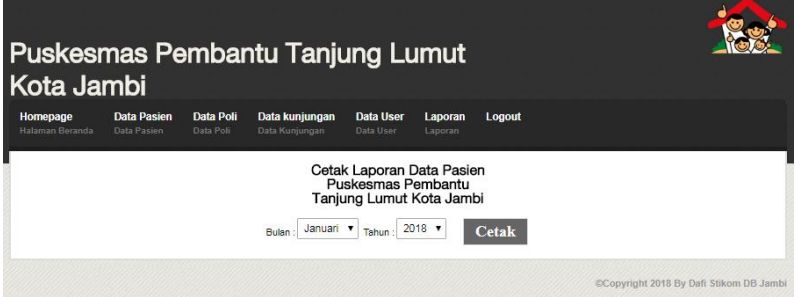

**Gambar 5.12 Halaman Laporan**

## **5.2 PENGUJIAN SISTEM**

Sebelum sebuah sistem siap untuk digunakan sebaiknya diadakan pengujian terhadap sistem tersebut. Hal ini dilakukan untuk meminimalkan kesalahan atau eror dari sistem yang akan diterapkan, sehingga sistem ini dapat menjadi solusi bukan menjadi masalah baru. Adapun pengujian dari Perancangan Aplikasi Pengolahan Data Pasien Pada Puskesmas Pembantu Tanjung Lumut Kota Jambi.

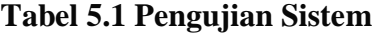

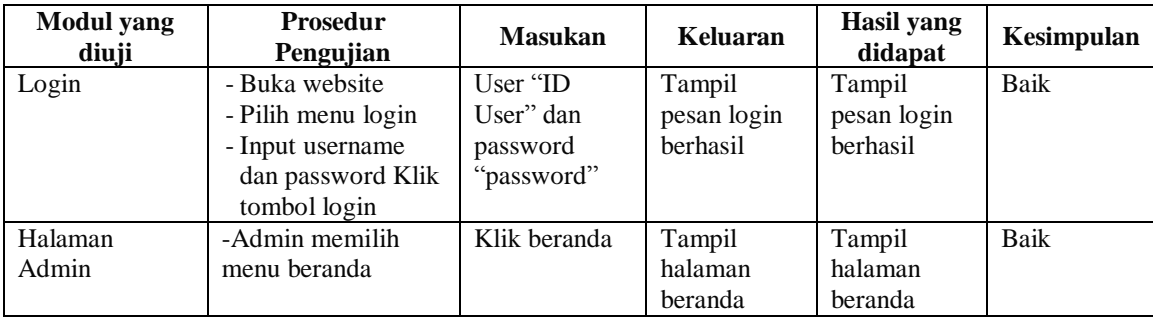

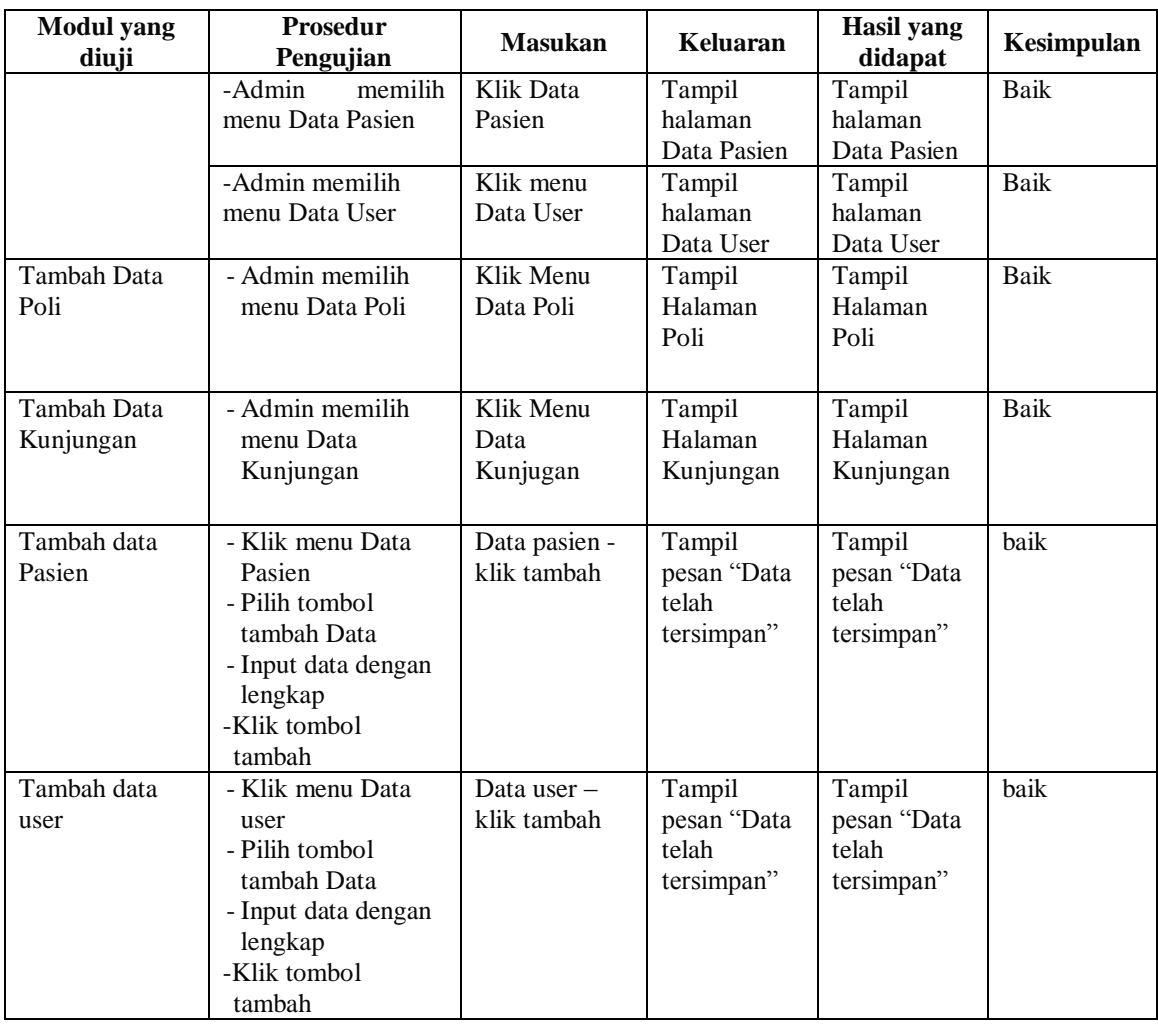

## **5.3 IMPLEMENTASI RANCANGAN TABEL**

Pada tahapan ini penulis melakukan implementasi rancangan tabel yang

telah dibuat pada tahap sebelumnya.

Adapun beberapa implementasi rancangan tabel yang telah penulis buat

adalah sebagai berikut :

### 1. Implementasi Tabel Admin

Tampilan ini merupakan tampilan tabel Admin. Hasil pengujian tabel admin dapat dilihat pada gambar 5.12 yang merupakan rancangan dari tabel 4.10, yaitu sebagai berikut :

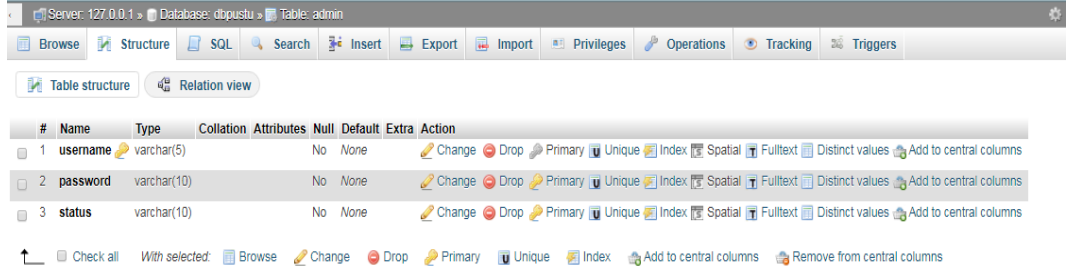

## **Gambar 5.12 Implementasi Tabel Admin**

#### 2. Implementasi Tabel User

Tampilan ini merupakan tampilan tabel user. Hasil pengujian tabel user dapat dilihat pada gambar 5.13 yang merupakan rancangan dari tabel 4.6, yaitu sebagai berikut :

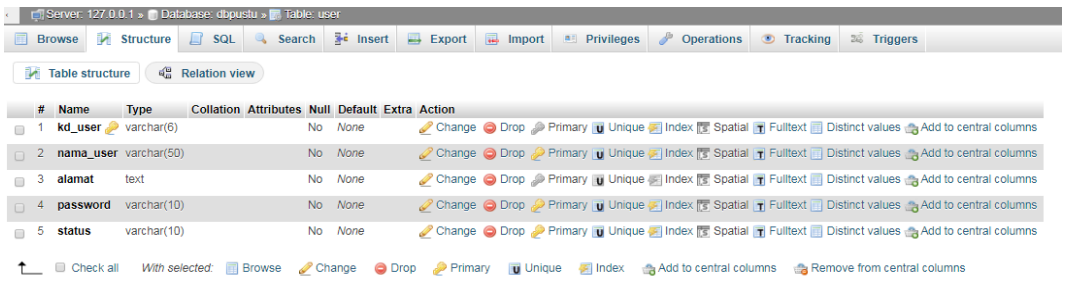

## **Gambar 5.13 Implementasi Tabel User**

## 3. Implementasi Tabel Pasien

Tampilan ini merupakan tampilan tabel pasien. Hasil pengujian tabel pasien dapat dilihat pada gambar 5.14 yang merupakan rancangan dari tabel 4.7, yaitu sebagai berikut :

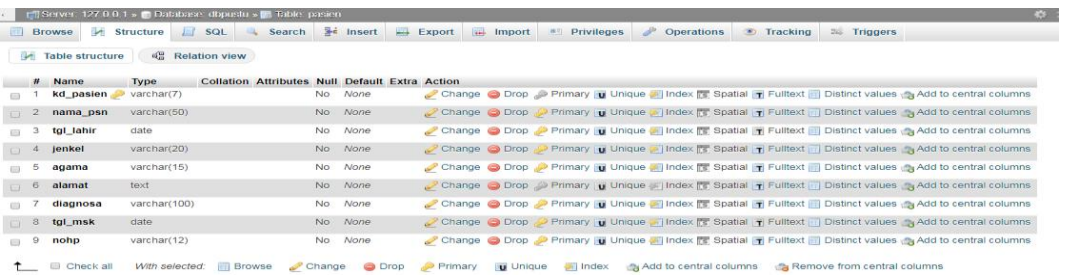

## **Gambar 5.14 Implementasi Tabel pasien**

4. Implementasi Tabel Poli

Tampilan ini merupakan tampilan tabel poli. Hasil pengujian tabel poli dapat dilihat pada gambar 5.15 yang merupakan rancangan dari tabel 4.8, yaitu sebagai berikut :

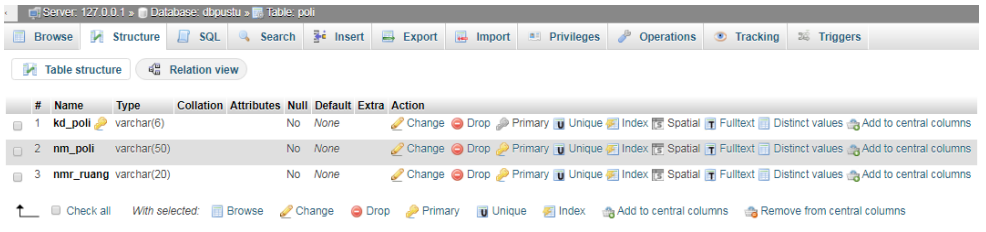

## **Gambar 5.15 Implementasi Tabel Poli**

## 5. Implementasi Tabel Kunjungan

Tampilan ini merupakan tampilan tabel kunjungan. Hasil pengujian tabel kunjungan dapat dilihat pada gambar 5.16 yang merupakan rancangan dari tabel 4.9, yaitu sebagai berikut :

| Server: 127.0.0.1 » in Database: dopustu » in Table: kunjungan |                                     |                                                               |                   |                                       |                 |                |                        |                 |                                                                                     |  |  |
|----------------------------------------------------------------|-------------------------------------|---------------------------------------------------------------|-------------------|---------------------------------------|-----------------|----------------|------------------------|-----------------|-------------------------------------------------------------------------------------|--|--|
| 圃                                                              | <b>M</b> Structure<br><b>Browse</b> | $\Box$ SQL<br>Search                                          | <b>See Insert</b> | $\implies$ Export                     | « Import        | a Privileges   | ₽<br><b>Operations</b> | <b>Tracking</b> | <b>E</b> Triggers                                                                   |  |  |
| 4 <sup>8</sup> Relation view<br><b>Table structure</b>         |                                     |                                                               |                   |                                       |                 |                |                        |                 |                                                                                     |  |  |
|                                                                | # Name                              | Collation Attributes Null Default Extra Action<br><b>Type</b> |                   |                                       |                 |                |                        |                 |                                                                                     |  |  |
|                                                                | kd_kunjungan                        | varchar(7)                                                    | <b>No</b>         | None                                  |                 |                |                        |                 | Change C Drop Primary U Unique F Index T Spatial T Fulltext T Distinct values whore |  |  |
| $\mathbf{2}$<br>$\Box$                                         | tgl_kunjungan                       | date                                                          | N <sub>o</sub>    | None                                  |                 |                |                        |                 | Change C Drop C Primary U Unique C Index T Spatial T Fulltext Distinct values whore |  |  |
| з.<br>m                                                        | kd_penderita                        | varchar(7)                                                    | <b>No</b>         | None                                  |                 |                |                        |                 | Change C Drop Primary U Unique F Index F Spatial T Fulltext Distinct values Wore    |  |  |
| $\Box$                                                         | nama_pengunjung                     | varchar(50)                                                   | N <sub>o</sub>    | None                                  |                 |                |                        |                 | Change C Drop C Primary u Unique C Index T Spatial T Fulltext Distinct values whore |  |  |
| m                                                              | alamat_pengunjung                   | text                                                          | No                | None                                  |                 |                |                        |                 | Change C Drop Primary u Unique B Index T Spatial T Fulltext Distinct values Wore    |  |  |
| 6.<br>$\Box$                                                   | jenkel_pengunjung                   | varchar(30)                                                   | <b>No</b>         | None                                  |                 |                |                        |                 | Change O Drop Primary u Unique F Index F Spatial T Fulltext Distinct values Wore    |  |  |
| $\Box$                                                         | kode_poli_kunjungan varchar(6)      |                                                               | No                | None                                  |                 |                |                        |                 | Change C Drop Primary T Unique F Index T Spatial T Fulltext Distinct values Wore    |  |  |
| 8<br>$\Box$                                                    | keterangan                          | text                                                          | <b>No</b>         | None                                  |                 |                |                        |                 | Change C Drop Primary u Unique P Index S Spatial T Fulltext Distinct values whore   |  |  |
|                                                                | Check all<br>With selected:         | <b>Browse</b><br>Change                                       |                   | $\mathcal P$ Primary<br><b>O</b> Drop | <b>u</b> Unique | <b>第 Index</b> |                        |                 | Add to central columns <b>A</b> Remove from central columns                         |  |  |

**Gambar 5.16 Implementasi Tabel Kunjungan**

### **5.4 ANALISIS YANG DICAPAI OLEH SISTEM**

Adapun analisis hasil yang dicapai oleh sistem Aplikasi Pengolahan Data Pasien Pada Puskesmas Pembantu Tanjung Lumut Kota Jambi adalah sebagai berikut :

- 1. Sistem dapat membantu dalam memberikan informasi yang dinamis mengenai data Pasien Puskesmas Pembantu Tanjung Lumut Kota Jambi.
- 2. Data Pasien, Data Poli dan Data Kunjungan disimpan dalam sebuah database sehingga tidak mengakibatkan terjadinya inkonsistensi data.

### **5.5 KELEBIHAN DARI APLIKASI**

Bedasarkan proses implementasi dan pengujian Aplikasi, penulis dapat menyimpulkan kelebihan dari sistem yang di bangun, antara lain:

- 1. Aplikasi mampu membantu mempermudah kerja pegawai Puskesmas Pembantu Tanjung lumut Kota Jambi.
- 2. Aplikasi mampu menghasil informasi yang di butuhkan dalam jangka waktu tertentu yang diinginkan kepala Puskesmas secara cepat dan tepat.
- 3. Aplikasi mampu menciptakan keamanan yang baik sehingga data dapat disimpan dan dilihat kembali jika di butuhkan
- 4. Apikasi mampu menghasilkan laporan laopran yang dibutuhkan secara cepat dan tepat

## **5.6 KEKURANGAN DARI APLIKASI**

Setelah dianalisa dan dilakukan pengujian terhadap yang dibuat dapat dijabarkan mengenai kekurangan aplikasi yang dapat dilihat sebagai berikut :

- 1. Aplikasi yang dibangun hanya mencakup pengolahan data administrasi hingga pemeriksaan pasien pada puskesmas pembantu tanjung lumut kota jambi.
- 2. Program ini memiliki kemungkinan akan berjalan lambat bila dijalankan dikomputer yang memiliki spesifikasi rendah.
- 3. Tidak bisa dijalankan di saat Lampu mati dan Harus selalu Di save saat sselasai
- 4. Aplikasi Harus di perbahui bila Ada Program Kerja Baru Di

Puskesmas Tersebut